MiniStep<br>Azionamento stepper per PC/PLC con Modbus / protocollo di testo semplice su RS-485

# **Indice**

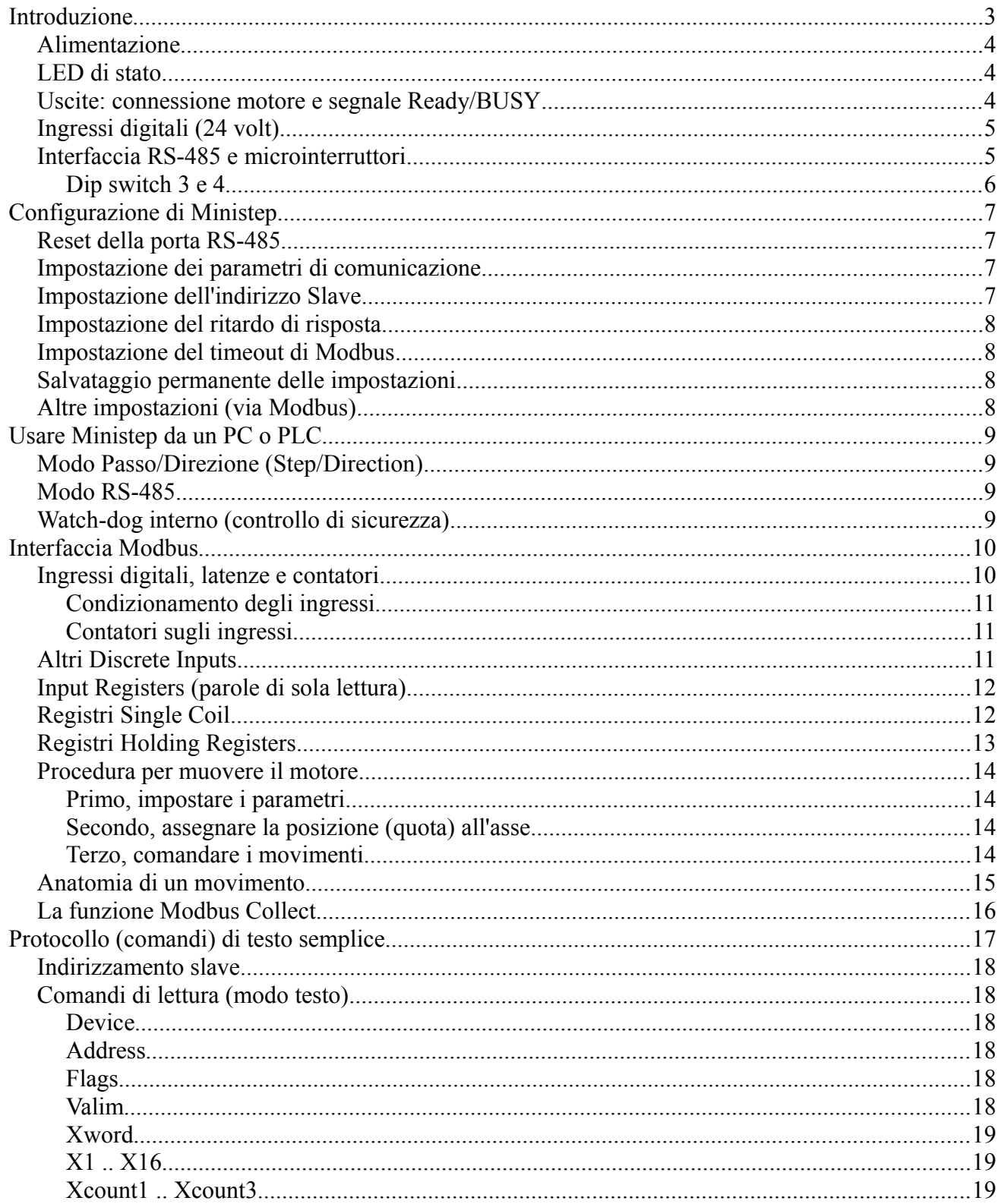

# XON Electronics – Manuale utente di *MiniStep* (1.2 gen 17)

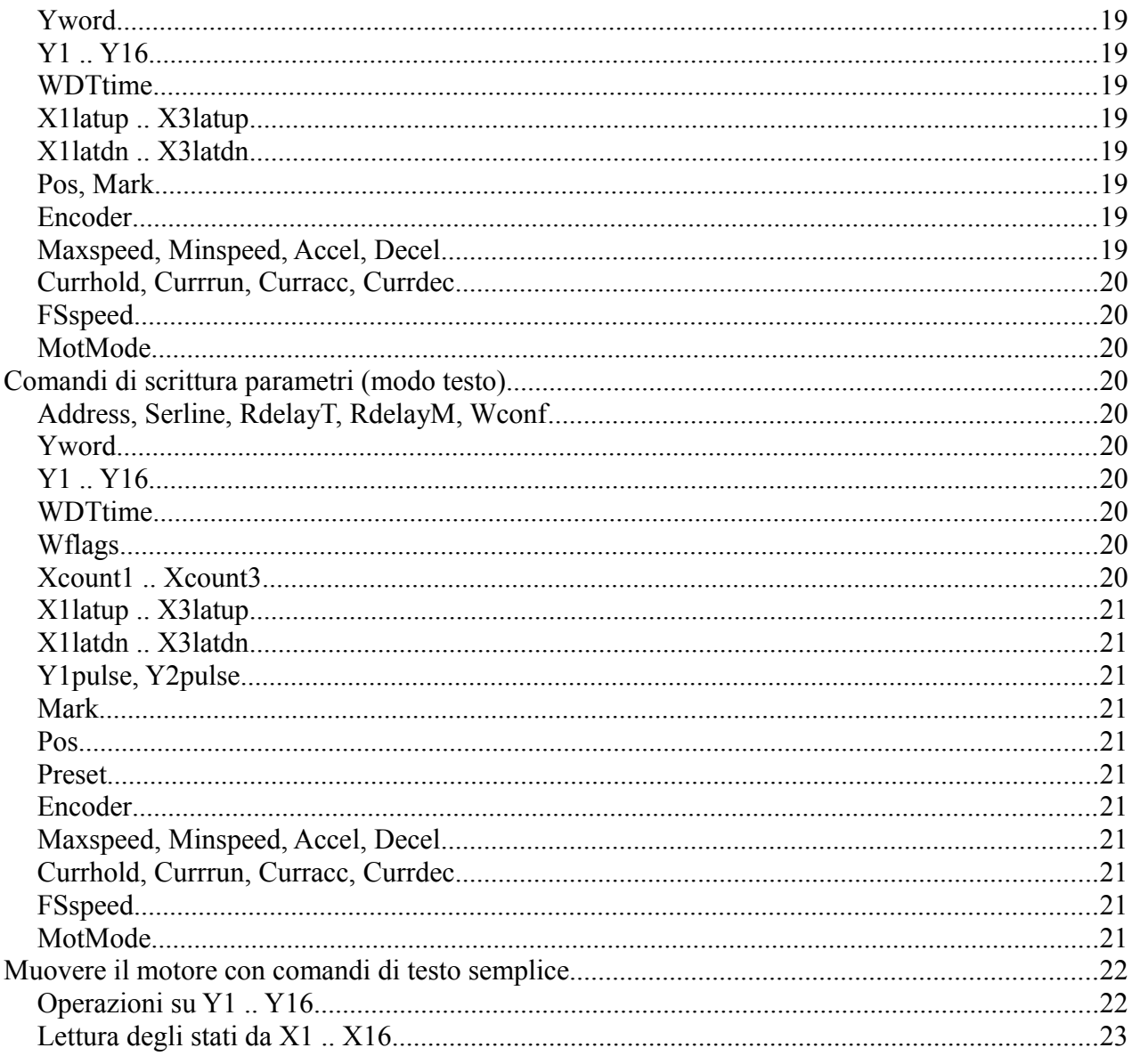

# Introduzione

Ministep è un azionamento per motori stepper bipolari con interfaccia RS-485 (protocollo Modbus e testo semplice). Dispone anche di I/O per facilitare l'utilizzo. I movimenti del motore possono essere comandati con la RS-485, ad alto livello (cioè, posizionamenti), oppure usando i segnali Passo/Direzione collegati alla morsettiera.

Le caratteristiche di Ministep sono:

- Alimentazione da 12 a 34 volt C.C.
- Fino a 3A continui di corrente per il motore (6A di picco)
- Passo intero, mezzo passo, microstepping fino a 1/16
- Correnti configurabili per fermo, marcia, accelerazione e decelerazione
- Profili di velocità pienamente programmabili (crociera, rampa)
- Comandi per posizionamenti assoluti, relativi, e altre funzioni avanzate
- 3 ingressi digitali per uso generale, fine corsa o encoder; 1 uscita digitale (Ready/Busy)
- Configurabile con selettore rotante, microinterruttori, e memoria flash interna
- Watch-dog interno per assicurare affidabilità e sicurezza
- 2 LED di stato
- Circuito elettronico completamente resinato in contenitore plastico con fori di fissaggio

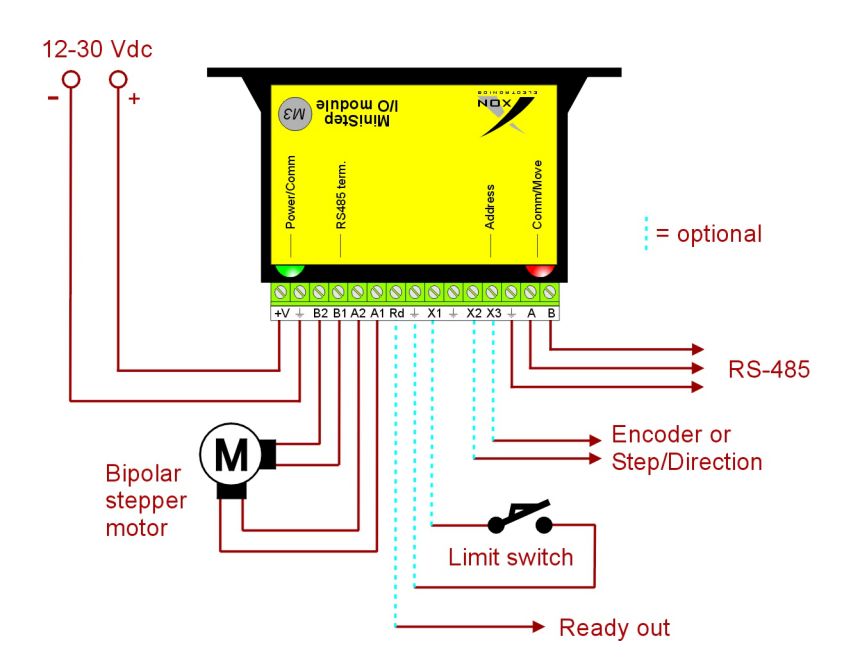

*Esempio di connessione. Le linee tratteggiate indicano collegamenti opzionali.*

L'interfaccia RS-485 può essere usata per controllare pienamente il motore, senza bisogno di connessioni opzionali – ma possono essere usate per interfacciare altri dispositivi come fine corsa o pulsanti. Altrimenti, la RS-485 può essere usata per impostare i parametri e memorizzarli nella memoria interna: da quel momento il motore può essere comandato con Passo/Direzione senza più bisogno dell'interfaccia RS-485.

# *Alimentazione*

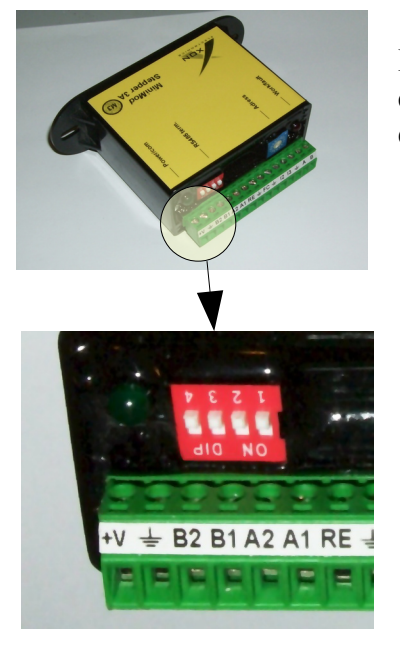

Il dispositivo va alimentato con una tensione continua da 10 a 34 volt. Il consumo di corrente è di 150 mA per il solo dispositivo, più la corrente erogata al motore (fino a 6A di picco).

+V è il terminale del positivo dell'alimentazione. Il *simbolo di Terra* è il negativo comune.

# *LED di stato*

Il Ministep ha due LED (vedi immagine sotto). Il LED verde a sinistra è acceso per segnalare la presenza dell'alimentazione; si spegne brevemente alla ricezione di un comando da seriale; inoltre, lampeggia velocemente per segnalare l'intervento del watch-dog. Il LED rosso a destra si è acceso quando il motore sta girando; emette un lampeggio positivo o negativo quando il modulo manda una risposta al master.

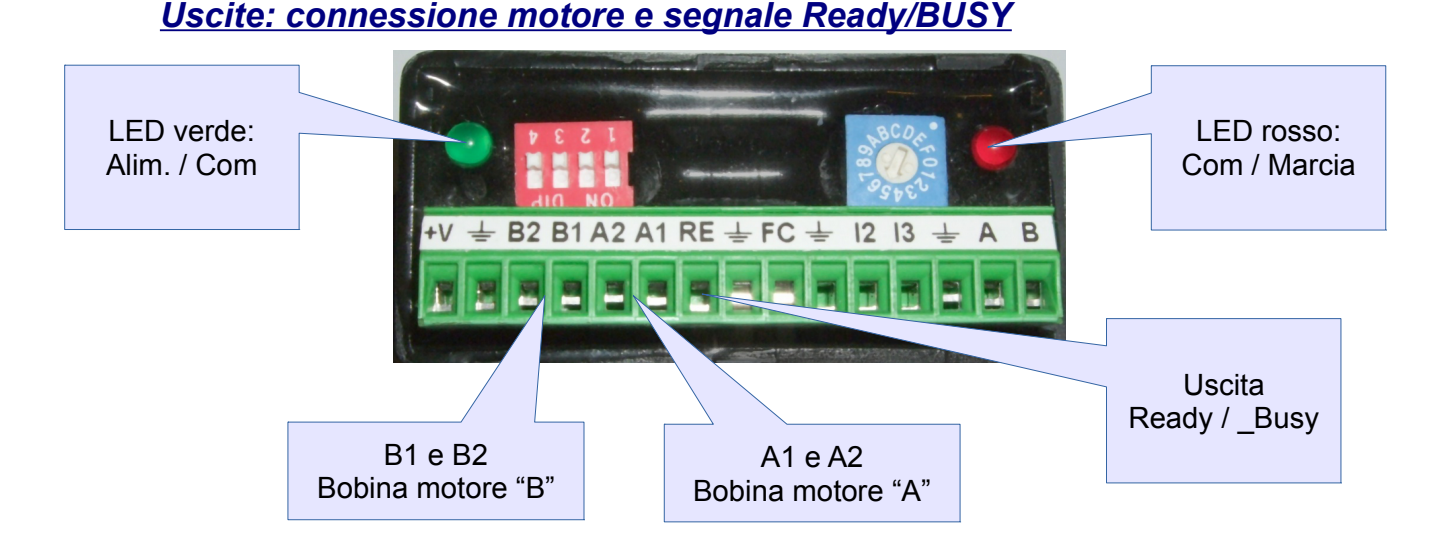

Il segnale Ready/BUSY è un'uscita open collector, con impedenza di 100 ohm. Viene chiuso (0 volt) per indicare che il Ministep è impegnato (busy) – per esempio, durante un posizionamento; viene rilasciato aperto quando non ci sono operazioni in corso. Può essere usato, ad esempio, per rilevare velocemente il momento in cui un posizionamento è terminato.

# *Ingressi digitali (24 volt)*

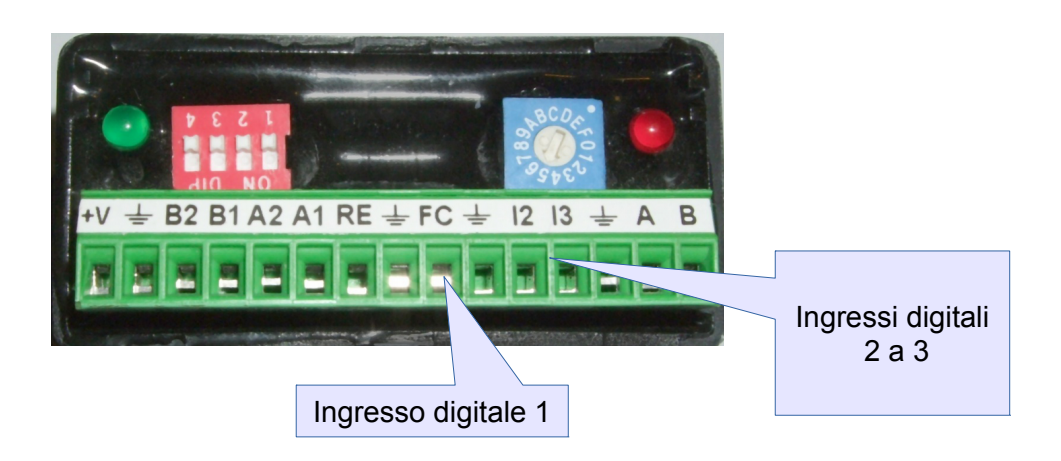

I tre ingressi digitali (FC, I2, I3, anche chiamati X1..X3) hanno una impedenza d'ingresso di 5 Kohm e un circuito di protezione per i componenti interni. Devono essere pilotati con una tensione positiva per attivarli (lasciati liberi, sono in stato *off*). Le funzioni degli input sono le seguenti:

- 1. FC (X1) Uso generale / Fine corsa (azzeramento) / Basso pilotaggio (modo Step)
- 2. I2 (X2) Uso generale / Canale encoder A / Comando Step (modo Step)
- 3. I3 (X3) Uso generale / Canale encoder B / Comando Direzione (modo Step)

## *Interfaccia RS-485 e microinterruttori*

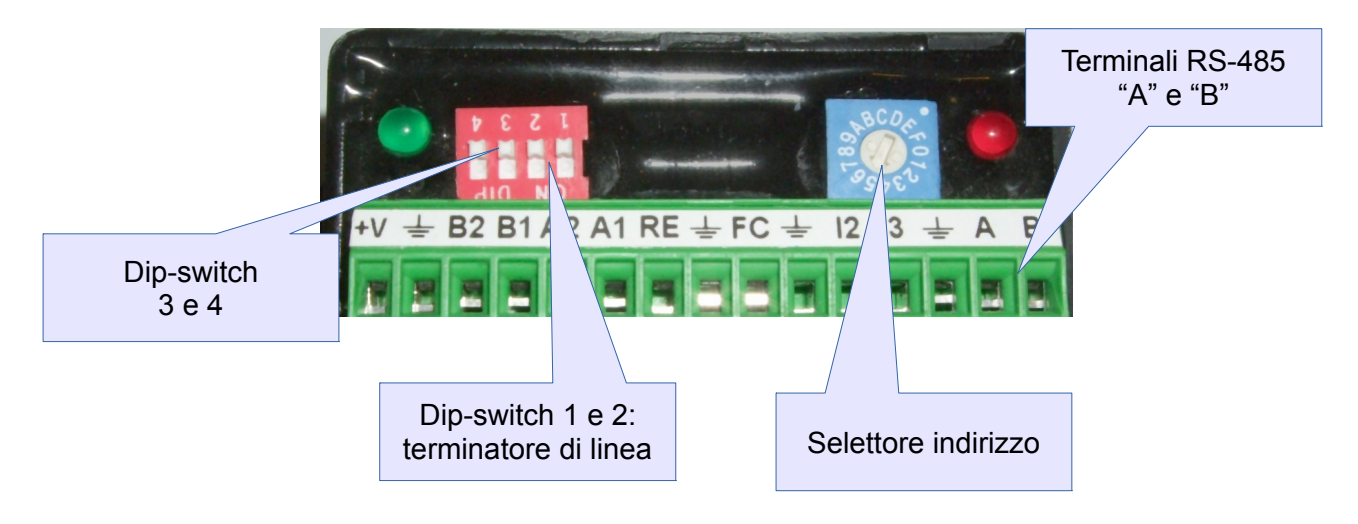

La linea RS-485 è formata da due segnali bilanciati, A e B, e la relativa massa di riferimento. Usare cavo intrecciato e, se il collegamento è lungo e/o scorre in ambienti disturbati, impiegare un cavo intrecciato e schermato con calza messa a terra (NON a massa). A ogni estremità del cavo deve essere applicata una resistenza di terminazione – i valori delle resistenze devono corrispondere; il dispositivo Ministep contiene al suo interno due resistenze di terminazione che si abilitano tramite gli interruttori 1 e 2, secondo la tabella seguente:

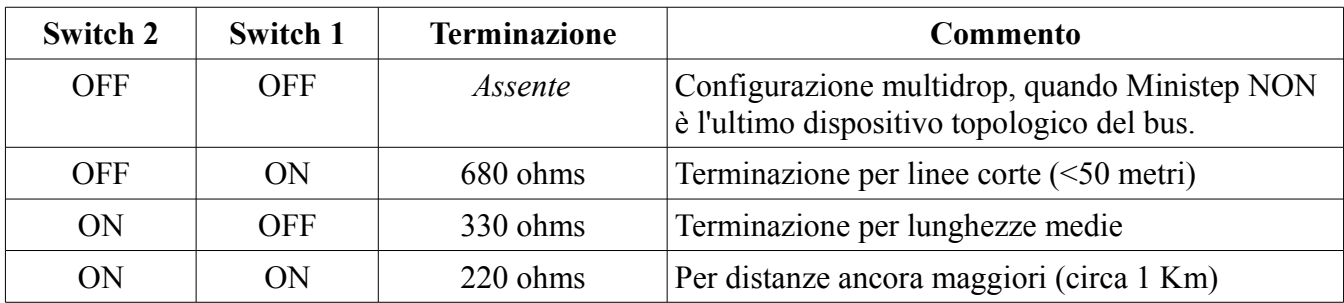

Lo standard RS-485 indica 120 ohm come terminazione, tuttavia buoni risultati si possono ottenere anche con valori superiori, con un certo risparmio energetico. Se occorre usare 120 ohm, disabilitare le resistenze interne a Ministep e usarne una esterna.

La ruota di selezione indirizzo assegna lo *Slave address* per il protocollo Modbus. In questo protocollo l'indirizzo è obbligatorio e deve essere compreso tra 1 e 247 (il *Master* ha sempre indirizzo 0). Se sulla linea invece di Modbus si usa il protocollo di tipo testo, l'uso dell'indirizzo è opzionale (ma un indirizzo è comunque presente). L'indirizzo assegnato alla periferica è quello indicato dalla ruota, tranne che le lettere da A a F corrispondono agli indirizzi da 10 a 15; la posizione 0 assegna l'indirizzo 16.

Sulla linea seriale si possono usare, anche contemporaneamente, il protocollo Modbus RTU e il protocollo di testo semplice, come un terminale seriale. I parametri di comunicazione seriale sono normalmente 19200 baud, 8 bit di dati, parità pari e 1 stop bit (raccomandazione Modbus). Si può variare questi parametri con comandi di testo, insieme ad altre opzioni; le impostazioni poi possono essere salvate in modo permanente. Infine, è presente un meccanismo per re-impostare la porta RS-485 a un valore conosciuto; se, mentre il dispositivo è acceso, si sposta lo switch 3, la porta viene reimpostata a 19200 baud, parità pari e uno stop bit.

### *Dip switch 3 e 4*

Il microinterruttore dip-switch 3 è usato per reimpostare i parametri di comunicazione, quando spostato mentre il Ministep è acceso; diversamente, è ignorato (ma può essere letto da RS-485).

Il dip-switch 4 deve essere impostato su ON per usare i segnali Passo/Direzione (Step/Direction) per comandare Ministep. Quando è ON, la RS-485 può ancora essere usata per impostare parametri, ma non per comandare movimenti del motore.

# Configurazione di Ministep

Di fabbrica, il modulo contiene parametri "standard", specialmente quelli di comunicazione, come raccomandato dal protocollo Modbus. Però è possibile, usando comandi di testo, modificare i parametri; dopo aver eseguito le impostazione, è possibile e raccomandato di salvarle in modo permanente nella memoria flash (non volatile) interna.

DOPO LA MODIFICA DI PARAMETRI, ricordare di memorizzarli.

Per cambiare i parametri, connettere il modulo a un computer tramite la linea RS-485 e parametri di comunicazione corretti. Utilizzare quindi un normale emulatore di terminale per "parlare" con Ministep.

# *Reset della porta RS-485*

I parametri di comunicazione di fabbrica sono 19200 baud, 8 bit di dati, parità pari e 1 bit di stop. E' possibile reimpostare questi valori temporaneamente, spostando il dip-switch SW3 mentre Ministep è alimentato. Questa operazione reimposta i parametri, ma alla prossima riaccensione verranno usati nuovamente i valori salvati come preferenza.

# <span id="page-6-0"></span>*Impostazione dei parametri di comunicazione*

Inviare a Ministep un comando come il seguente:

>SERLINE=19200E

(simbolo di maggiore, poi SERLINE=19200, poi lettera "E"), seguito da CR (il tasto Invio/Enter). In questo modo la porta è impostata a 19200 baud con parità pari e 1 stop bit. Invece di 19200 è possibile indicare 4800, 9600, 38400 e 57600.

Invece della lettera finale "E" (che significa parità "pari"), è possibile usare la lettera "O" (parità dispari), "N" per nessuna parità 2 stop bit, o "X" per nessuna parità e un solo stop bit.

Se nessuna lettera finale è specificata, parità e stop bit rimangono invariati.

Se il comando è corretto, Ministep risponde con "OK". Se la sintassi o gli argomenti non sono accettabili, la risposta è "Error."; se nessuna risposta viene ricevuta, allora i parametri di comunicazione sono errati o il comando non è stato iniziato con il simbolo di maggiore ">". Ministep risponde usando gli stessi parametri di comunicazione usati al momento; solo dopo la risposta OK i nuovi parametri diventano effettivi.

# *Impostazione dell'indirizzo Slave*

L'indirizzo slave di Ministep dipende dalla posizione del selettore rotante e da uno spiazzamento (offset) chiamato MBADD, memorizzato nelle preferenze, sommato al selettore. In questo modo è possibile usare qualsiasi indirizzo tra 1 e 255 (Modbus accetta solo da 1 a 247). L'impostazione di fabbrica per MBADD è zero, cosicché l'indirizzo è quello specificato dal selettore. Inviando il comando:

### $>$ ADDRESS=180

(simbolo ">", ADDRESS=180, poi Invio/Enter) si assegna l'indirizzo 180. Ciò che accade realmente è che MBADD assume il valore 180 *meno* il valore del selettore, così resta possibile usarlo per cambiare indirizzo. E' consigliabile spostare il selettore rotante su "0" prima di usare questo comando, per facilitar successivi cambi d'indirizzo.

# *Impostazione del ritardo di risposta*

Dato che la linea RS-485 è *half-duplex*, le trasmissioni da due dispositivi vanno fatte in tempi diversi. Ministep attende 1/100 di secondo, prima di rispondere, per dar modo al master di liberare la linea; è possibile aumentare questo ritardo usando il seguente comando:

>RDELAYT=nnn

dove nnn è un numero da 0 a 200, e rappresenta il ritardo in centesimi di secondo.

### *Impostazione del timeout di Modbus*

Il protocollo Modbus specifica che il termine di un messaggio è segnalato da un silenzio sulla linea di almeno 28 bit, e Ministep rispetta questo valore. Se però il master ha qualche problema di latenza, e inserisce silenzi non voluti fra un carattere e l'altro, è possibile aumentare questo timeout di 28 bit di un numero di *decimi di millisecondo* compreso fra 0 e 200 inviando il comando:

>RDELAYM=nnn

dove nnn è il numero di decimi di millisecondo (0,0001 secondi) da attendere in più per interpretare la fine di un messaggio.

### *Salvataggio permanente delle impostazioni*

Dopo aver modificato le preferenze, esse devono essere memorizzate per essere conservate quando il dispositivo è spento. Inviare il comando:

 $>WCONF=1$ 

per scrivere le impostazioni nella memoria interna. Ministep risponde con "OK", oppure "Error 1" se si verifica un errore.

### *Altre impostazioni (via Modbus)*

Ministep salva nella memoria interna diversi altri parametri riguardanti la gestione del motore. Questi parametri sono:

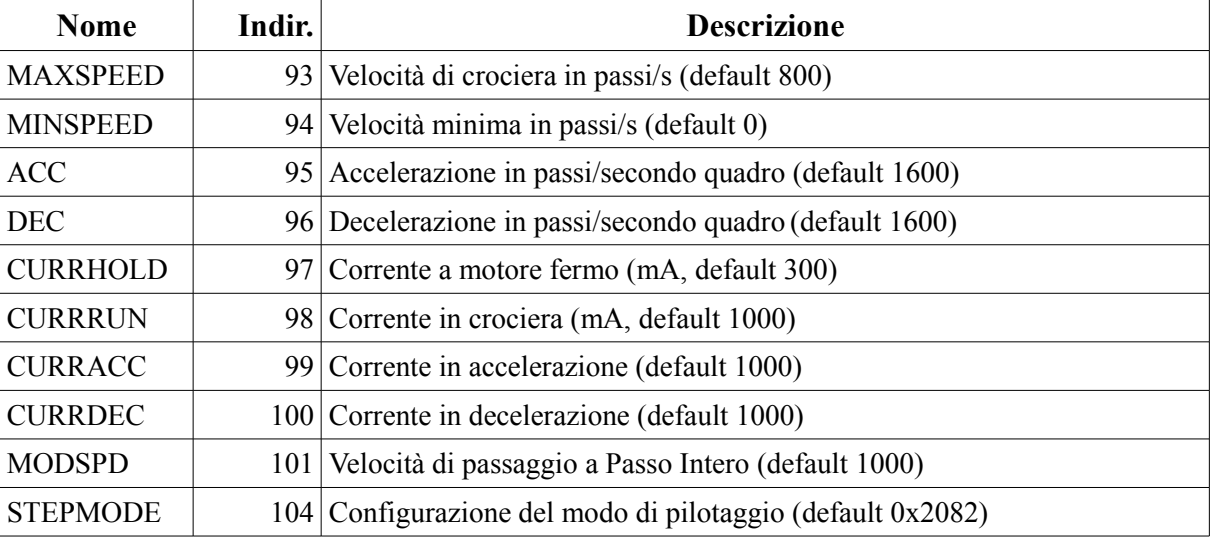

In ogni momento, via Modbus, è possibile memorizzare tali parametri scrivendo 1 nel Discrete Coil 162.

# Usare Ministep da un PC o PLC

# *Modo Passo/Direzione (Step/Direction)*

Con questo modo attivo, ogni fronte di discesa dell'ingresso 2 (X2) produce un *passo logico* del motore, nella direzione indicata da X3 (basso=+, alto=-). Il modo Passo/Direzione può essere comandato via RS-485 oppure portando il dip-switch 4 a ON. Il tipo di passo, insieme con gli altri parametri, può essere impostato in qualsiasi momento tramite la RS-485, oppure può essere pre-configurato una volta sola, e memorizzato nella memoria interna. I passi vengono eseguiti con corrente CURRRUN, ma la corrente CURRHOLD (ridotta) può essere selezionata applicando tensione all'ingresso X1.

# *Modo RS-485*

Via RS-485 è possibile impostare parametri, eseguire movimenti con profili di velocità (rampe) e correnti di pilotaggio diverse in ogni fase. I movimenti possono essere indicati come posizioni assolute (quote) o incrementali, oppure rotazioni indeterminate (senza destinazione), e sono disponibili anche comandi speciali come Invio a Riposo, o Azzeramento su finecorsa. Ministep può essere interrogato per conoscere la posizione (quota) del motore, lo stato degli ingressi, o il valore dell'encoder opzionale (se connesso).

Il modulo Ministep deve essere pilotato come *slave* da un PC o un PLC che agisce da *master*. Sono utilizzabili due protocolli di comunicazione, anche contemporaneamente, sullo stesso bus o periferica (ma con i parametri di comunicazione corretti, chiaramente).

Il protocollo Modbus prevede che il master invii un comando a uno slave particolare, il quale processa il comando e rimanda al master una risposta (l'assenza di una risposta segnala un errore di comunicazione). I comandi Modbus sono principalmente di due tipi: scrittura di un valore e lettura di un valore. Per la scrittura di valori lo slave risponde con una conferma di "operazione eseguita"; per la lettura risponde con i valori richiesti. Il protocollo di testo semplice è basato sullo stesso principio: vi sono due tipi di comandi, impostazione e interrogazione, e le risposte dello slave seguono gli stessi principi. Si noti che in entrambi i protocolli le varie richieste sono indirizzate a uno slave specifico, tramite l'uso dell'*indirizzo slave*; tutte le periferiche sul bus "sentono" il comando inviato dal master ma solo lo slave con l'indirizzo selezionato esegue la richiesta e invia la risposta. Entrambi i protocolli prevedono la possibilità d'inviare un comando a *tutti* gli slave contemporaneamente (broadcast); in questo caso, tutti gli slave eseguono il comando, ma nessuno di essi deve rispondere. L'utilizzo di questi broadcast non è raccomandato, perché non è possibile determinare se tutti gli slave hanno capito ed eseguito il comando.

# *Watch-dog interno (controllo di sicurezza)*

In un controllo di processo è desiderabile che determinati problemi vengano rilevati e che il processo venga portato in uno stato sicuro, cioè con una disposizione delle uscite non pericolosa. Il watch-dog, se abilitato, controlla che la comunicazione con il master sia continua (entro un tempo configurabile di timeout) e, nel caso che la comunicazione cessi, ferma il motore. Oltre che per la mancanza di comunicazione, il watch-dog può scattare anche per una diagnosi interna. All'accensione di Ministep il watch-dog è disabilitato.

# Interfaccia Modbus

Ministep implementa le seguenti funzioni Modbus per leggere e scrivere *BIT*:

- 1 Read Coils (0XXXX)
- 2 Read Discrete Inputs (1XXXX)
- 5 Write Single Coil
- 15 Write Multiple Coils

e le seguenti funzioni per leggere e scrivere parole di 16 bit:

- 3 Read Holding Registers (4XXXX)
- 4 Read Input Registers (3XXXX)
- 6 Write Single Holding Register
- 16 Write Multiple Holding Registers
- 22 Mask Write Register

Leggendo e scrivendo i registri preposti, è possibile accedere a tutte le funzioni che Ministep implementa. Tutti gli indirizzi si contano partendo da 0 (il primo registro ha indirizzo 0).

### <span id="page-9-0"></span>*Ingressi digitali, latenze e contatori*

Gli ingressi possono essere letti come Discrete Inputs dagli indirizzi 0 .. 15. I primi tre bit corrispondono agli ingressi fisici X1, X2 e X3; i bit successivi sono invece bit virtuali usati per conoscere lo stato del modulo:

- X4 A livello alto 1 (*On*) quando il motore è in rotazione 0 altrimenti.
- X5 *On* quando il motore non sta girando
- X6 On quando il motore gira in direzione "+" (la posizione s'incrementa)
- X7 On quando il motore gira in direzione "-"
- X8 On se il motore è scollegato ("Hiz" alta impedenza): il motore non genera coppia
- X9 Segnalazione di Busy; è On quando Ministep sta eseguendo un comando o una rampa (non è a on quando il motore gira in modo continuo/libero)
- X10 Segnala che il motore è alla posizione/quota 0 (Home)
- X13 On quando è stata rilevata una perdita di passo
- X14 On quando è stata rilevata una caduta dell'alimentazione d'ingresso
- X15 On quando è stato rilevato un consumo di corrente eccessivo (OCD)
- X16 Surriscaldamento (solo avvertimento; in seguito l'elettronica si auto protegge)

I tre ingressi X1 X2 X3 sono condizionati (manipolati), cioè sottoposti a latenza/antirimbalzo. Tutti e tre dispongono di un contatore d'impulsi associato.

#### *Condizionamento degli ingressi*

Quando usati come come GPIO (uso generico), i tre ingressi sono letti da Ministep una volta al millisecondo, e le variazioni riflesse su X1..X3 con una latenza programmabile per i fronti sia di salita che di discesa. XLATUP è la latenza per i fronti di salita, e XLATDN per i fronti di discesa. Queste latenze filtrano i disturbi, fanno l'antirimbalzo, e possono anche elongare gli impulsi. Supporre che un pulsante P1 normalmente aperto sia connesso a X1; quando P1 è pigiato, una tensione viene applicata a X1; quando rilasciato, X1 è a 0. Su una linea molto disturbata, un breve picco potrebbe azionare l'ingresso; impostando però una latenza di 20 ms su XLATUP, disturbi più brevi di 20ms vengono cancellati. Una latenza di 20ms per il fronte di discesa può eliminare i rimbalzi di contatti sporchi. Infine una latenza di discesa molto grande (maggiore del tempo di scansione del PLC), come 300 ms, rende il PLC capace di leggere impulsi più corti del suo stesso ciclo di scansione (l'impulso verrebbe ignorato se cominciasse e finisse tra una scansione e l'altra).

I tempi di latenza, in millisecondi, risiedono negli Holding Registers agli indirizzi 19, 20 e 21 per i fronti di salita, e agli indirizzi 35, 36 e 37 per quelli di discesa. Questi valori, che vanno da 0 a 65535 (16 bit), all'accensione sono di 3 millisecondi.

#### *Contatori sugli ingressi*

Ministep dispone di tre contatori di fronti di salita, uno per ogni ingresso. Questi contatori sono leggibili e scrivibili negli Holding Registers agli indirizzi 11, 12 e 13.

### <span id="page-10-0"></span>*Altri Discrete Inputs*

La tabella seguente elenca alcuni ingressi virtuali, che espongono alcuni stati interni dell'azionamento:

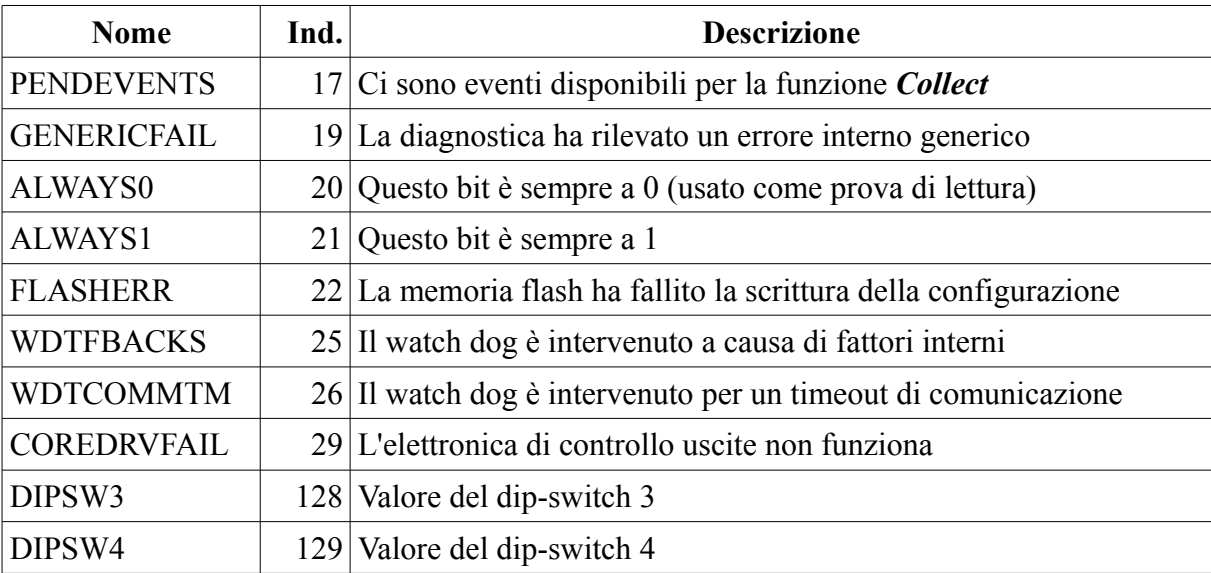

# *Input Registers (parole di sola lettura)*

Questi registri sono valori a 16 bit, che possono essere letti ma non impostati (come da specifiche Modbus). Ministep pone i Discrete Inputs nella stessa zona di questi registri, cosicché da questi registri è possibile leggere le stesse informazioni. La tabella seguente mostra i registri:

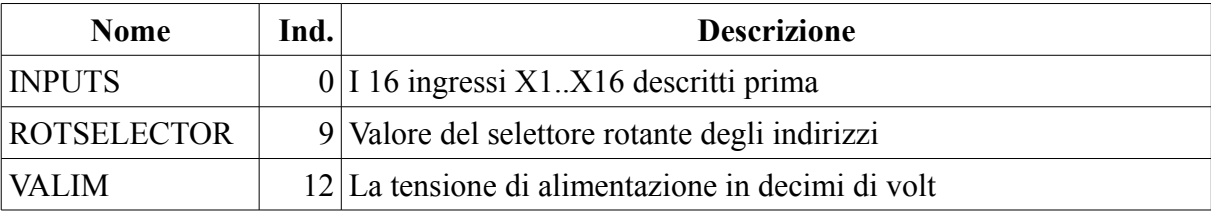

# <span id="page-11-0"></span>*Registri Single Coil*

Ministep usa i Single Coil per eseguire diversi comandi, descritti in questa tabella:

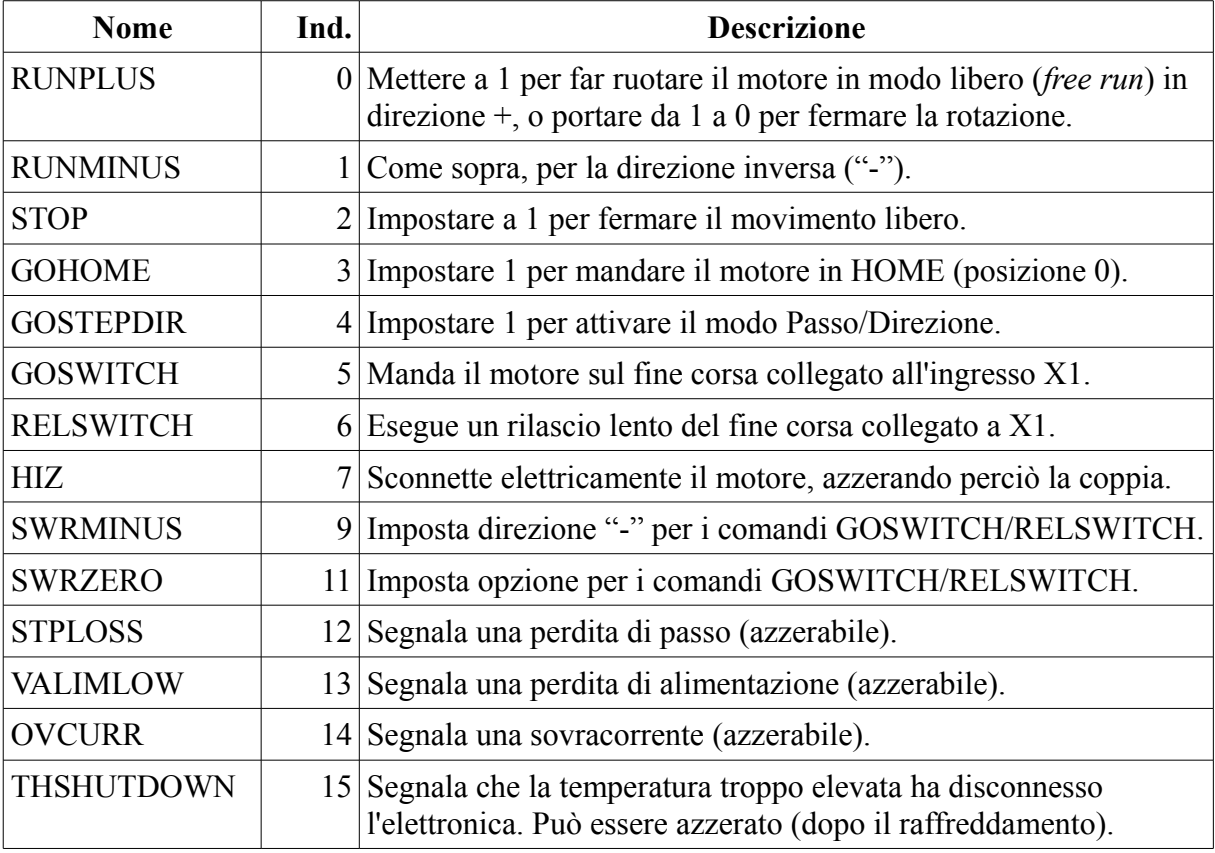

# <span id="page-12-0"></span>*Registri Holding Registers*

Come gli Input Registers, gli Holding Registers sono sovrapposti ai registri Single Coil. Quindi, i bit del paragrafo precedente possono essere letti e scritti con una singola operazione a 16 bit all'indirizzo 0. In aggiunta, ci sono altri registri usati per l'impostazione dei parametri di funzionamento. La tabella seguente mostra parametri e indirizzi:

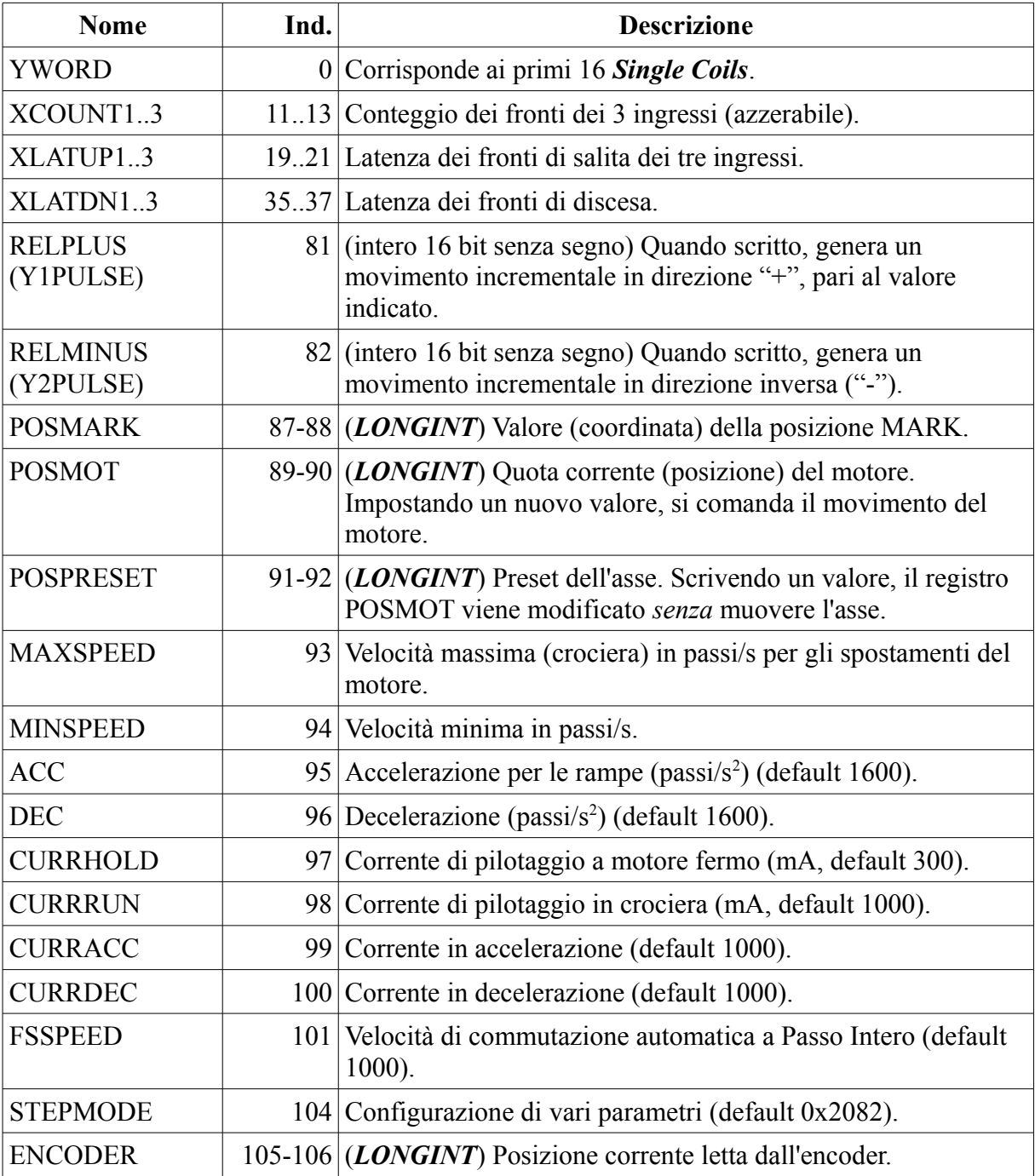

*Nota*: i parametri segnati con (*LONGINT*) sono interi di 32 bit con segno in formato little-endian: i 16 bit bassi sono memorizzati all'indirizzo più basso; gli altri 16 bit risiedono all'indirizzo Modbus successivo.

### *Procedura per muovere il motore*

Per gestire correttamente l'asse (motore), i seguenti passi devono essere eseguiti:

#### *Primo, impostare i parametri*

Scegliere i valori desiderati per le correnti di pilotaggio, le velocità e le rampe. Impostare tali valori negli Holding Register corrispondenti del capitolo precedente. All'accensione Ministep carica un insieme di parametri (il default, o gli ultimi salvati). I parametri sono usati per ogni successivo movimento, e vanno cambiati solo a motore fermo. E' possibile eseguire movimenti molto diversi (come corrente, o rampe) uno dopo l'altro – basta cambiare parametri tra un movimento e l'altro. Questi parametri ritengono sempre l'ultimo valore impostato da RS-485. I parametri da impostare sono MAXSPEED, MINSPEED, ACC, DEC, CURRHOLD, CURRRUN, CURRACC e CURRDEC.

#### *Secondo, assegnare la posizione (quota) all'asse*

I motori stepper sono intrinsecamente *digitali* e *discreti*: l'azionamento principalmente ne impone la posizione (quota), e solo marginalmente la coppia. La velocità risulta controllata come diretta conseguenza del controllo di posizione. E' conveniente pensare al movimento di questi motori come un cambiamento della loro quota (coordinata): l'asse raggiungerà automaticamente la destinazione assegnata in configurazione ad anello aperto.

Comunque è consigliabile, dopo l'accensione del sistema, spostare il motore in una posizione fisica rilevabile, per esempio tramite un fine corsa; oppure spingere dolcemente l'asse contro un fine corsa meccanico. Una volta raggiunta tale posizione, si deve assegnare all'asse la coordinata prescelta scrivendone il valore nel registro POSPRESET. Da quel momento, l'asse può essere posizionato ovunque semplicemente indicando la nuova posizione da raggiungere.

#### *Terzo, comandare i movimenti*

Ci sono diversi modi per comandare un movimento, usando i parametri (velocità, rampe, correnti) attivi al momento:

- Nuova quota: basta scrivere la nuova quota assoluta nel registro POSMOT. Il motore eseguirà una rampa di avviamento, userà la massima velocità per il tempo/spazio necessario e infine, dopo la rampa di rallentamento, si fermerà nella nuova posizione.
- Usare GOHOME: il comando è esattamente uguale a richiedere la posizione (quota) 0.
- Movimento incrementale: scrivere il numero di passi da eseguire nel registro RELPLUS; l'asse andrà nella posizione POSMOT+RELPLUS (quindi in positivo). In modo simile, scrivere il valore nel registro RELMINUS per eseguire un movimento in direzione inversa.
- Rotazione libera: il motore può girare indefinitamente, senza una destinazione assegnata. Durante tale operazione l'azionamento conteggia ugualmente la posizione dell'asse, ma per fermarlo occorre un comando esplicito. Scrivere 1 nel single coil RUNPLUS per far girare il motore in direzione positiva, o scrivere 1 in RUNMINUS per farlo girare in senso opposto. Scrivere 1 nel coil STOP per decelerare e fermare. E' possibile impostare RUNPLUS mentre RUNMINUS è attivo, o viceversa: l'azionamento esegue automaticamente decelerazione e accelerazione senza movimenti bruschi.
- Usare il comando GOSWITCH per raggiungere il fine corsa (**se presente**) connesso all'ingresso X1. Impostare prima SWRMINUS per indicare la direzione di moto (0=+, 1=-), ed SWRZERO (vedi dopo). Poi, scrivere 1 in GOSWITCH. L'asse inizierà un movimento, fino a ingaggiare il fine corsa (segnalato da X1 alto). A quel punto, esegue un arresto con rampa. Se SWRZERO era

1, il registro POSMOT viene azzerato; se era SWRZERO era 0, POSMOT rimane intatto e copiato nel registro POSMARK.

• Usare il comando RELSWITCH (*release* switch). Il motore usa la minima velocità per *lasciare* il fine corsa (X1 va basso). Di nuovo, SWRMINUS impone la direzione del movimento, ed SWRZERO indica se azzerare POSMOT o impostare POSMARK. Questa funzione è più precisa della precedente: si usa una velocità bassa e il motore viene fermato senza rampe.

### <span id="page-14-0"></span>*Anatomia di un movimento*

I motori stepper sono speciali perché, come tutti i motori, hanno bisogno di una rampa per cambiare velocità; ma essi dispongono di una certa velocità, relativamente bassa, che possono raggiungere *istantaneamente*. Si può utilizzare questa caratteristica impostando MINSPEED a un valore diverso da zero (non troppo alto, secondo diverse condizioni: per esempio, 200 passi/s o meno). Nel caso in cui MINSPEED è diverso da 0, il seguente profilo è usato per eseguire un posizionamento:

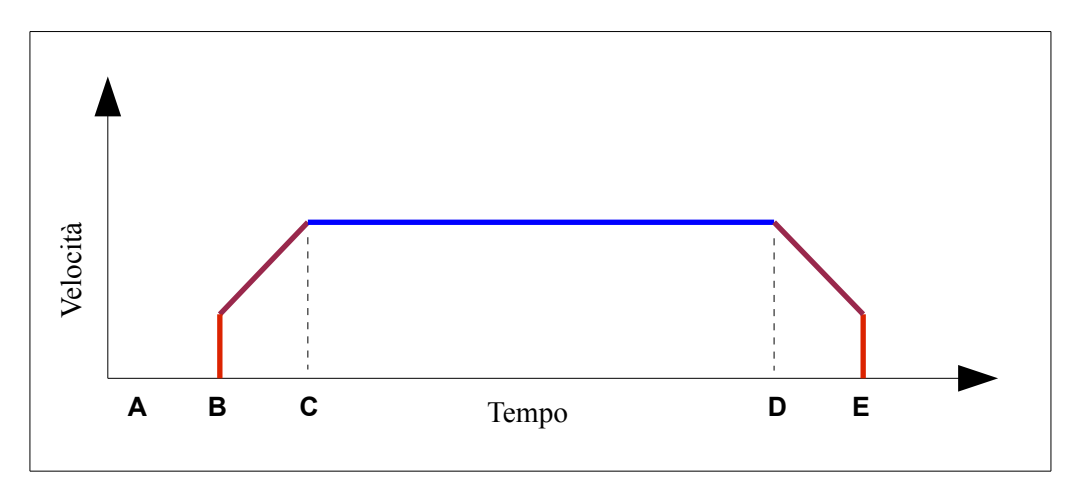

All'istante **A**, il motore è fermo. Quando si comanda un movimento, in **B**, comincia a girare a MINSPEED passi al secondo *immediatamente* e, inoltre, comincia ad aumentare la velocità fino a raggiungere MAXSPEED in **C**. La velocità massima è mantenuta per il tempo necessario; in **D** la velocità scende fino a MINSPEED, e poi il motore si arresta bruscamente. In altri termini, il motore non gira mai a una velocità inferiore a MINSPEED passi/secondo. In ogni fase è usata una diversa corrente (cioè coppia) di pilotaggio. Quando il motore è fermo, in **A** e dopo **E**, viene usata CURRHOLD. Questo valore dovrebbe essere abbastanza basso, per non surriscaldare il motore, però sufficiente a mantenere il sistema in posizione. Durante la fase di MAXSPEED, da **C** a **D**, viene usata CURRRUN. Questa corrente dovrebbe essere grande abbastanza da vincere l'attrito del sistema e la gravità (se il movimento non è orizzontale). Durante l'accelerazione (**B-C**), viene usata CURRACC; questa può essere uguale a CURRRUN, ma può essere (presumibilmente) più alta per considerare la massa inerziale del sistema. Durante la decelerazione (CURRDEC) avviene invece l'opposto: l'attrito aiuta, ma la massa ostacola il rallentamento. I valori corretti delle correnti possono essere calcolati in anticipo, ma quasi sempre sono necessarie prove sul campo.

Troppa corrente imposta a un motore stepper può causare uno stallo (*risonanza*, una caratteristica di tali motori), oppure vibrazioni e rumorosità. Per questa ragione, le correnti di pilotaggio dovrebbero essere calcolate con cura e verificate bene sul campo.

# *La funzione Modbus Collect*

Nel caso in cui si debbano raccogliere gli stati degli I/O da molti dispositivi, il tempo d'interrogazione degli stessi può diventare eccessivamente lungo. Questo è ancor più grave se gran parte delle scansioni fornisce risultati identici poiché, alla fine, non c'è stata alcuna variazione. La funzione Collect permette d'interrogare una serie di dispositivi con indirizzo contiguo, e ottenere una risposta dal primo di essi che ha una variazione da comunicare. Collect va ripetuta fino a che non si ottengono più risposte. A seconda dei casi, il tempo d'interrogazione di molti dispositivi può ridursi anche al 5% del tempo normalmente richiesto. Ministep memorizza le variazioni in una coda di eventi, e un evento in coda viene tolto quando il master segnala di aver ricevuto tale evento.

La funzione Collect ha formato (in byte): DST, FCN, FIRST, LAST, SLVACK, SLVSEQ.

DST è lo slave di destinazione (di solito broadcast, quindi 0). FCN è la funzione, di solito 70.

FIRST e LAST definiscono l'intervallo di indirizzi ai quali la funzione è rivolta; per esempio FIRST=1 e LAST=16 consente ai soli slave di indirizzo tra 1 e 16 di rispondere se hanno eventi in coda. Per ogni slave sono disponibili 3 ms per rispondere, quindi un comando Collect per 10 slave ha un timeout nominale di 30 millisecondi (più 1 come margine di sicurezza).

Quando il master emette il comando Collect, la serie di slave indicata è autorizzata a rispondere, in ordine di indirizzo crescente, nel tempo stabilito di 3 ms ognuno. Se nessun slave ha variazioni da comunicare, il comando Collect non ottiene risposta dopo il timeout di 3 ms per ogni slave indicato nella finestra.

Se uno degli slave risponde, lo fa con un messaggio la cui forma è SLAVE, FCN (=70), SLVSEQ, TYPE (2=ingressi, 1=uscite), DATH, DATL, 0. Dopo la ricezione della risposta dello slave, il master deve mandare un comando Collect che indica gli opportuni SLVACK e SLVSEQ per eliminare l'evento dalla coda. Questo ACK può essere mandato in una fase di interrogazione successiva; per esempio, se una prima interrogazione è rivolta agli slave 1-16 e il 4 risponde, occorre una successiva interrogazione per gli slave rimanenti (5-16); questa ulteriore interrogazione dovrebbe riportare SLVACK ed SLVSEQ per lo slave che aveva risposto (il 4).

# Protocollo (comandi) di testo semplice

In alternativa al protocollo Modbus, semplice ma binario, è possibile eseguire la maggior parte delle operazioni usando un protocollo di testo, adatto anche a file batch o script in diversi linguaggi.

La logica di fondo è la stessa: il master (PC o PLC) invia un comando, e attende una risposta per alcuni centesimi di secondo. Ministep risponde senza alcun ritardo, tranne che per il comando "WCONF=1" che può impiegare, in alcuni casi, qualche decimo di secondo.

Ogni comando da master verso Ministep è composta da una serie di caratteri ASCII terminata da un CR (Carriage return, carattere numero 13 corrispondente all'Invio della tastiera). Gli eventuali caratteri SPAZIO (numero 32) ed LF (Line feed, carattere numero 10) sono ignorati; Ministep, inoltre, non fa differenza tra lettere maiuscole e minuscole.

La lunghezza massima di un pacchetto è di 76 caratteri: ulteriori caratteri, fino al prossimo CR, vengono ignorati. Comunque, nessun pacchetto valido può essere così lungo.

Tutti i pacchetti iniziano con un carattere "?" (punto interrogativo, interrogazione) o ">" (simbolo di maggiore, impostazione). La forma del comando d'interrogazione è la seguente:

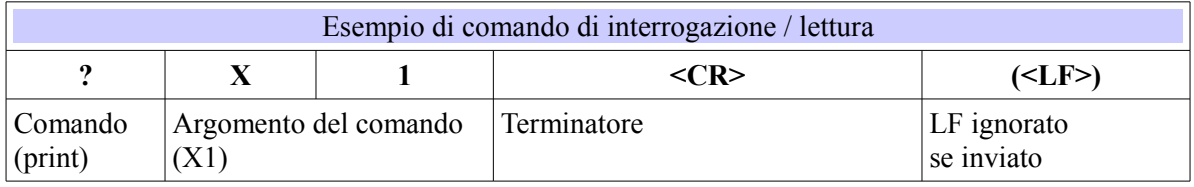

L'argomento del comando, in questo esempio **X1**, è un identificatore conosciuto da Ministep; vedere più avanti l'elenco di tutti gli identificatori riconosciuti. Nel caso che il pacchetto sia formato correttamente e che l'identificatore sia valido, Ministep risponde con il valore richiesto:

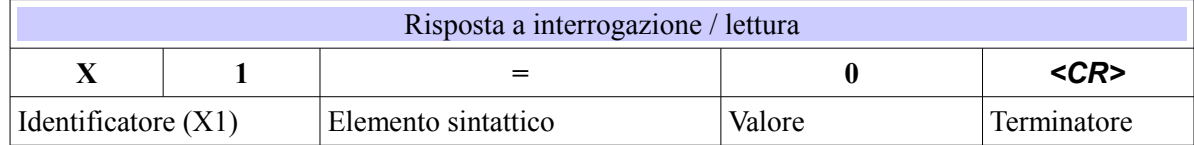

Dopo il singolo di uguale si trovano sempre 1, 3 o 5 cifre - dipende dal tipo di identificatore.

Nel caso dell'impostazione (di una uscita, o di un identificatore interno) la forma è la seguente:

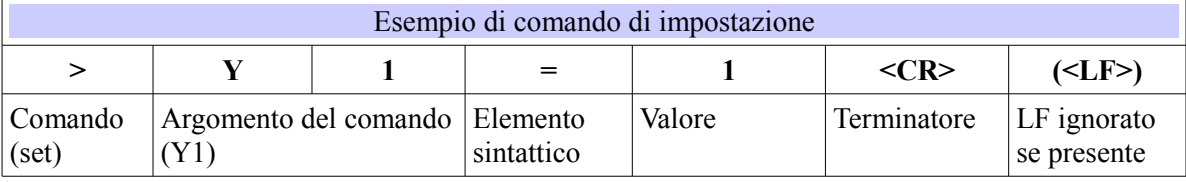

Il valore dopo il segno di uguale deve essere formato da interi positivi (senza segno); non è necessario immettere zeri non significativi. Però, il numero deve ricadere nell'intervallo ammissibile per l'identificatore specificato (per una uscita Y, solo 0 e 1; per l'insieme di uscite YWORD, un valore da 0 a 65535, anche se diversi bit non sono implementati).

### XON Electronics – Manuale utente di *MiniStep (1.2 gen 17)*

Alla ricezione del comando, dopo il CR, Ministep invia la risposta:

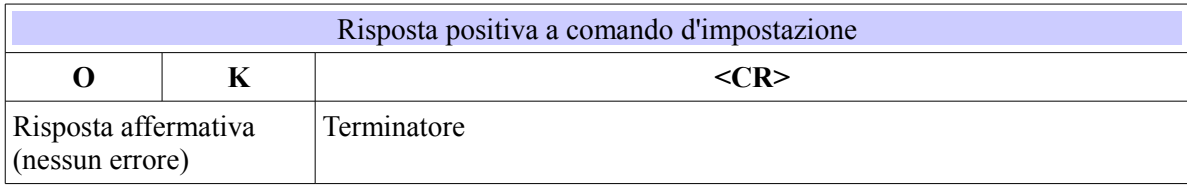

Se il pacchetto è mal formato (non inizia con "?" o ">"), non si riceve risposta. Se contiene altri errori:

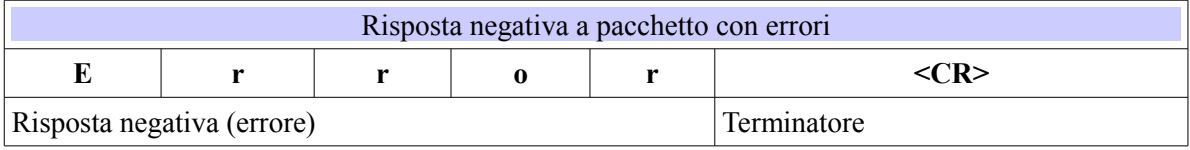

### *Indirizzamento slave*

I comandi riportati prima non indirizzano esplicitamente un singolo slave – corrispondono al broadcast del Modbus e sono da utilizzare quando sulla linea è collegato un dispositivo solo. Quando vi sono più dispositivi collegati è necessario anteporre al comando la selezione dello slave, cioè l'indirizzo slave al quale il comando è rivolto. Questo si fa usando il simbolo AT (chiocciola) seguito dal numero di slave, seguito ancora dal comando come visto prima:

### @25?DEVICE

significa "allo slave 25: print device". Si noti che il numero dopo la chiocciola non deve essere zero.

### *Comandi di lettura (modo testo)*

Ognuno dei comandi seguenti deve essere preceduto da un punto interrogativo e seguito da un CR (Invio) come spiegato in precedenza. Per brevità tali caratteri non sono riportati. Molti dei seguenti identificatori sono di sola lettura, ma altri sono anche scrivibili e verranno elencati nuovamente nel prossimo capitolo.

#### *Device*

Risponde con nome e versione firmware del prodotto; al momento è "Ministp3 1.2".

#### *Address*

(es. ?ADDRESS): riporta l'indirizzo slave del modulo (es. ADDRESS=034).

#### *Flags*

Legge una maschera di bit dello stato interno del dispositivo. Vedere [Altri discrete inputs](#page-10-0) per il significato dei singoli bit.

#### *Valim*

Risponde col valore (in decimi di volt) della tensione d'alimentazione, letta dal convertitore ADC interno.

#### *Xword*

Legge una maschera di 16 bit dello stato degli ingressi (virtuali e non). Per esempio, "XWORD=00003" significa che X1 e X2 sono on, e X3 è off. Riferirsi a [Ingressi digitali](#page-9-0) per i dettagli.

### *X1 .. X16*

(es. ?X1): ritorna lo stato del singolo input specificato: 1=on, 0=off. Riferirsi a [Ingressi digitali](#page-9-0) per la spiegazione.

#### *Xcount1 .. Xcount3*

Risponde col contenuto del contatore indicato, che conta i fronti di salita dell'ingresso associato (da X1 a X3).

#### *Yword*

Legge un numero (maschera) di 16 bit, come Xword, che è lo stato delle uscite (tutte virtuali). Vedere [Uscite Single Coil](#page-11-0) per i dettagli.

### *Y1 .. Y16*

Mostra lo stato dell'uscita indicata: 1=on, 0=off. In Ministep, tutte le uscite sono virtuali, non sono associate ad alcun morsetto. Vedere [Uscite Single Coil](#page-11-0) per maggiori informazioni.

#### *WDTtime*

Mostra il timeout, della comunicazione con il master, che fa intervenire il watch-dog. Se è 0, non c'è timeout. Se diverso da 0, Ministep si aspetta un messaggio dal master almeno ogni WDTTIME centesimi di secondo, altrimenti assume un errore del master e il watch-dog interviene.

### *X1latup .. X3latup*

Legge la latenza per i fronti di salita, in millisecondi, per gli ingressi X1 .. X3 rispettivamente.

#### *X1latdn .. X3latdn*

Come sopra, per i fronti di discesa.

#### *Pos, Mark*

Leggono il contenuto dei registri POSMOT e POSMARK, relativi alla quota (posizione) dell'asse. Fare riferimento a [Registri Holding Registers](#page-12-0) per i dettagli.

#### *Encoder*

L'encoder opzionale, se connesso agli ingressi X2 e X3, legge la posizione dell'asse in modo indipendente dall'azionamento. Leggendo Encoder, è possibile verificare la posizione meccanica *reale*, in contrasto con quella interna - calcolata in anello aperto, e quindi possibilmente inaccurata in determinate situazioni (per esempio a causa di una perdita di passo).

#### *Maxspeed, Minspeed, Accel, Decel*

Leggono i parametri del profilo di velocità dei movimenti. Vedere [Registri Holding Registers](#page-12-0) per una spiegazione approfondita.

#### *Currhold, Currrun, Curracc, Currdec*

Leggono il valore, in mA, delle correnti di pilotaggio usate in differenti momenti di un movimento. Vedere [Anatomia di un movimento](#page-14-0) per i dettagli.

#### *FSspeed*

Legge la velocità oltre la quale l'azionamento usa comunque il modo di pilotaggio Passo Intero. Sotto questa velocità viene usato, eventualmente, uno dei modi di microstepping.

#### *MotMode*

Numero a sedici bit che contiene diversi parametri di funzionamento dell'azionamento.

### *Comandi di scrittura parametri (modo testo)*

Per eseguire il comando, i seguenti identificatori devono essere preceduti da simbolo di maggiore (">") e seguiti da un segno di uguale ("=") con il relativo valore, e infine un carattere CR (*Carriage return*, Invio), come mostrato precedentemente. La sintassi qui non è più mostrata per brevità. Quando il comando è eseguito, Ministep risponde con "OK".

#### *Address, Serline, RdelayT, RdelayM, Wconf*

Questi comandi sono usati per impostare le preferenze, e sono spiegati nel capitolo "Configurazione di [Ministep".](#page-6-0)

#### *Yword*

Imposta tutti gli output virtuali usando il numero specificato come maschera di bit. Per esempio, ">YWORD=3" attiva gli output virtuali Y1 e Y2 e spegne tutti gli altri. Per usare correttamente questi output, fare riferimento a [Registri Single Coil.](#page-11-0)

### *Y1 .. Y16*

Attiva o disattiva un'uscita virtuale singola: ">Y2=1" accende la seconda uscita (facendo girare il motore in direzione *meno*), mentre ">Y3=1" ferma la rotazione. Dopo il segno di uguale "=", solo un singolo 0 o 1 è valido. Riferirsi a [Registri Single Coil.](#page-11-0)

#### *WDTtime*

Imposta il tempo, in centesimi di secondo, per l'intervento del watch-dog sulla comunicazione seriale con il master. Quando questo timeout è maggiore di 0, Ministep deve ricevere un comando valido almeno ogni WDTTIME centesimi, altrimenti il watch-dog interviene. I valori validi vanno da 0 (nessun timeout) a 65535 (poco meno di 11 minuti).

### *Wflags*

Scrive i flag interni del modulo. Lo scopo principale è quello di resettare lo stato di watch-dog intervenuto inviando un ">WFLAGS=0".

### *Xcount1 .. Xcount3*

Questi sono i contatori associati agli ingressi X1..X3. Scrivendo questi registri si fa il *preset* del valore –

### XON Electronics – Manuale utente di *MiniStep (1.2 gen 17)*

di solito si azzerano per cominciare un nuovo conteggio, come ">XCOUNT1=0".

#### *X1latup .. X3latup*

Imposta la latenza (o ritardo), in millisecondi, dei fronti di salita degli ingressi X1..X3. I numeri validi vanno da 0 a 65535.

#### *X1latdn .. X3latdn*

Come sopra, per i fronti di discesa.

#### *Y1pulse, Y2pulse*

Scrivendo un valore maggiore di 0 in Y1pulse, un movimento relativo viene eseguito in direzione "+". Per esempio, ">Y1pulse=200" sposterà l'asse in direzione + di 200 passi. Y2pulse fa la stessa cosa, ma in direzione inversa (negativa).

#### *Mark*

Imposta una quota nel registro POSMARK. Normalmente questa istruzione non si usa.

#### *Pos*

Scrivendo una quota in questo registro, si comanda il movimento che porta l'asse alla quota specificata.

#### *Preset*

Assegna una quota all'asse, senza muoverlo fisicamente. Questa operazione è chiamata "preset".

#### *Encoder*

L'encoder opzionale, connesso agli ingressi X2 e X3, legge la posizione dell'asse in modo indipendente dall'azionamento. Eseguendo una scrittura su questo registro, si esegue un *preset* del valore.

#### *Maxspeed, Minspeed, Accel, Decel*

Questi parametri s'impostano per regolare il profilo di velocità del motore durante gli spostamenti. Riferirsi al capitolo [Registri Holding Registers](#page-12-0) per una spiegazione approfondita.

#### *Currhold, Currrun, Curracc, Currdec*

Impostano i valori, in mA, delle correnti (di picco) usate nelle diverse fasi di un movimento. Vedere [Anatomia di un movimento](#page-14-0) per i dettagli.

#### *FSspeed*

Imposta la velocità oltre la quale il controllo del motore è sempre fatto con Passo Intero. Sotto questa velocità il motore può essere comandato in modo microstepping, se configurato.

#### *MotMode*

Questo registro contiene diversi parametri di configurazione dell'azionamento.

# *Muovere il motore con comandi di testo semplice*

Dopo aver impostato i parametri desiderati di funzionamento (vedere le sezioni relative), tutti i movimenti possono essere comandati impostando a 1 **una** delle uscite virtuali **Y1..Y16** oppure scrivendo nel registro POS; lo stato del sistema può essere esaminato leggendo le stesse uscite e/o gli ingressi virtuali X1 .. X16. Le tabelle seguenti riassumono le diverse operazioni:

### *Operazioni su Y1 .. Y16*

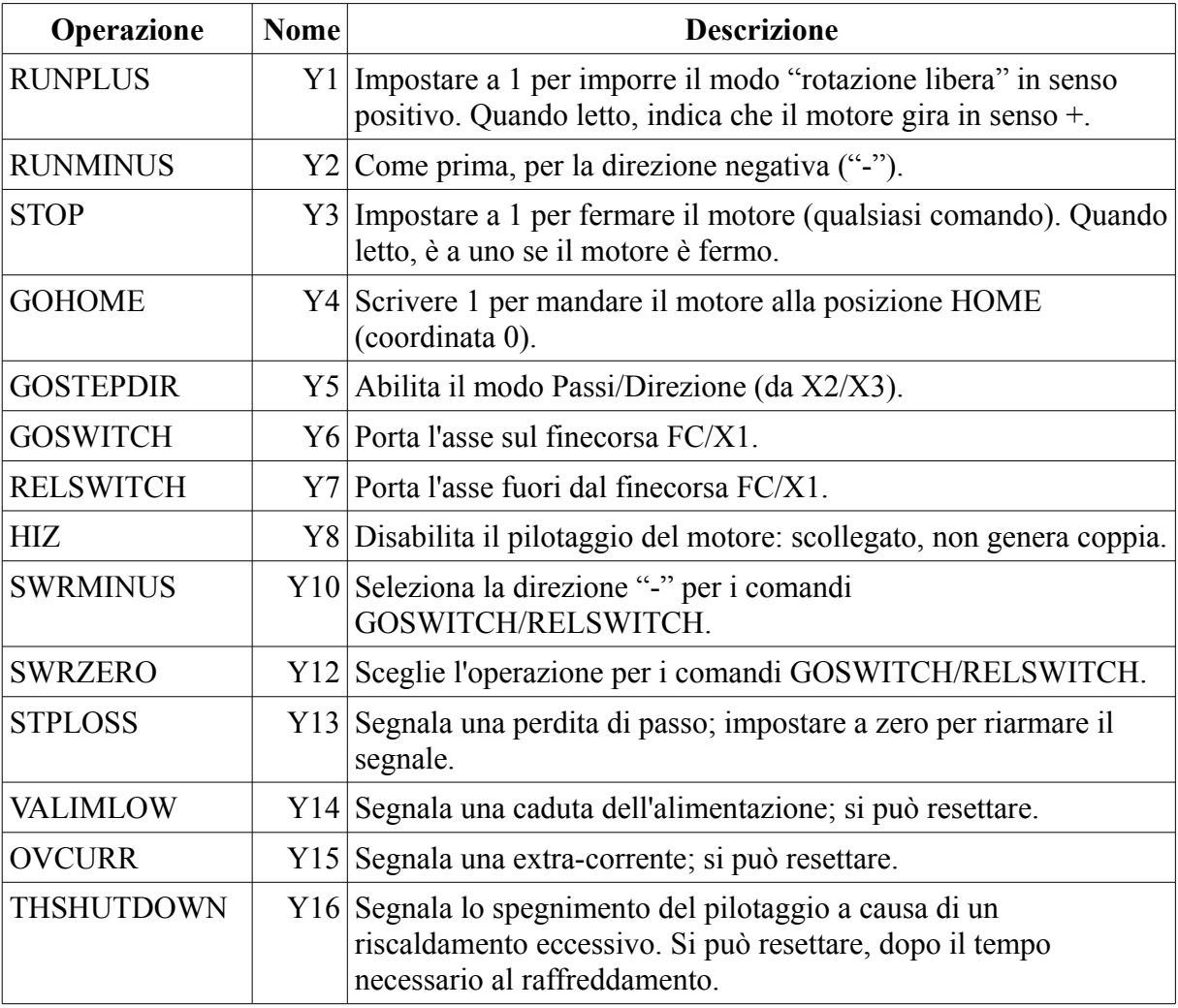

### *Lettura degli stati da X1 .. X16*

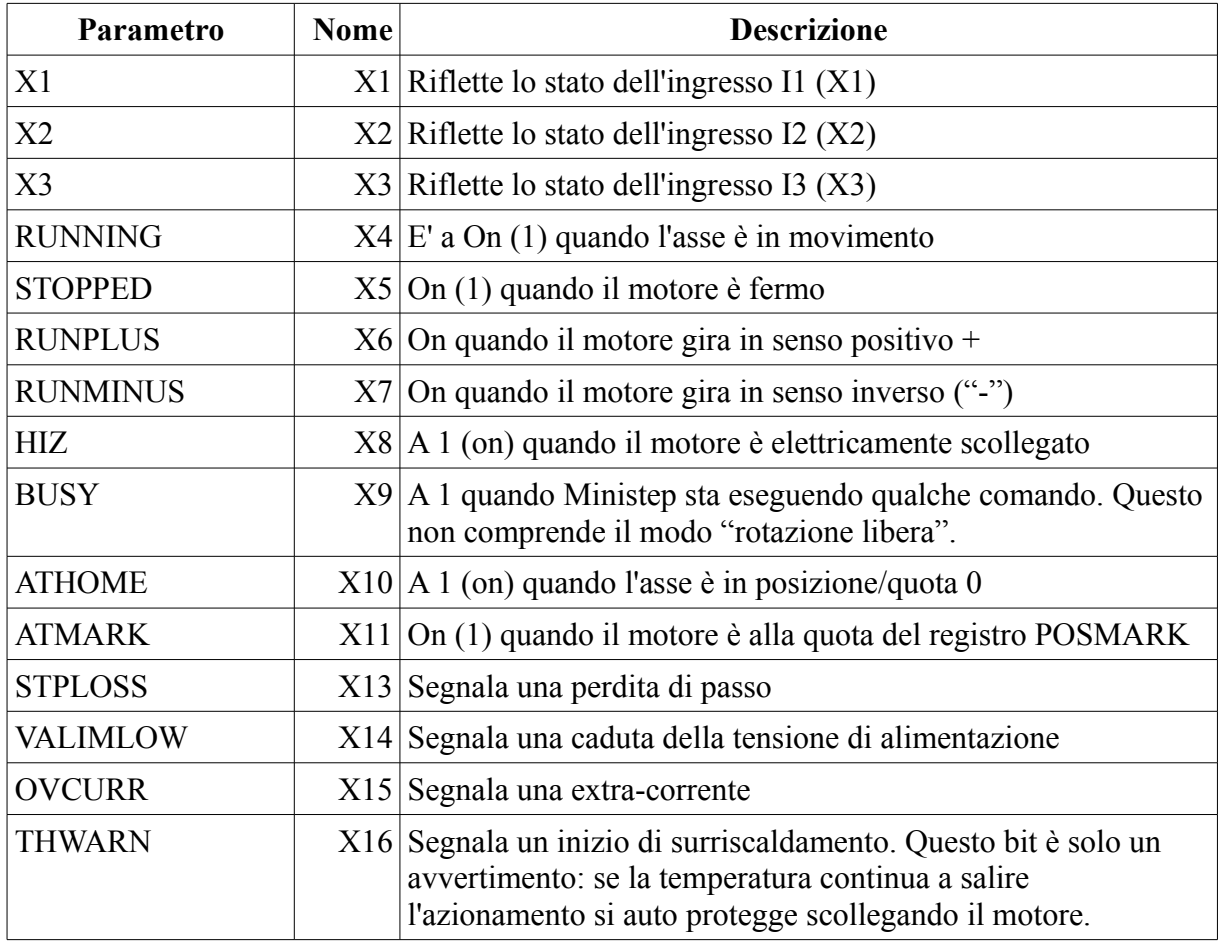

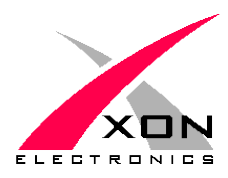

**XON ELECTRONICS SRL** WWW.XONELECTRONICS.IT INFO $@$ XONELECTRONICS.IT

*Segnalare errori o imprecisioni a [web@xonelectronics.it](mailto:web@xonelectronics.it) Per acquistare Ministep online: [www.xonelectronics.eu](http://www.xonelectronics.eu/)*